## **Metrics Module-Data Grids**

The Metrics Module is where you will find program performance information – how your program is performing. In this module, you will find the data needed to support your continuous quality improvement efforts.

The "Data" tab holds a variety of grids for the Youth Development and Family Services initiatives. This data is calculated from participant data entered in SAMIS Programmatic. It is important the data is reviewed continuously to assess program performance and data quality.

For more information on the Metrics Module [Click](https://www.thechildrenstrust.org/sites/default/files/kcfinder/files/providers/trust_central/support/prog/Trust_Central_Metrics_Module_Guide_070620b.pdf) Here.

## **Accessing the Grids**

- Go to the Metrics Module- Data Tab
- Drop down of different grids are available by clicking on the drop-down arrow.

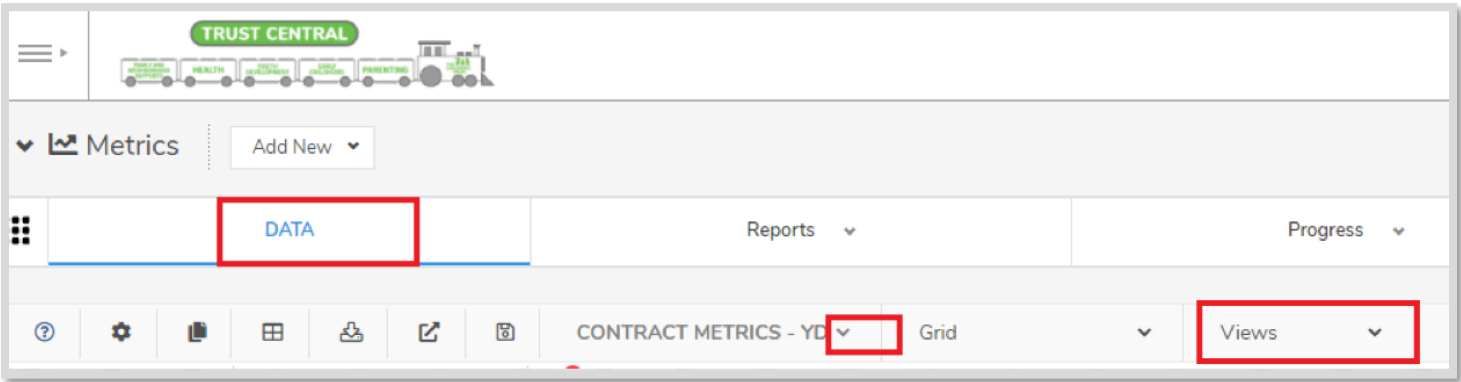

*\*To access the initiative-specific view in the Contract Metrics-YD grid described below click on "Views"*

**Please note:** You can filter for different program years within a grid. To do so, go to the "Year" field and click on the icon.

Select conditions- "Contains" or "Range" and select the year. Defaults are set to the current program year.

## **Years included:**

- 18-19
- 19-20
- 20-21

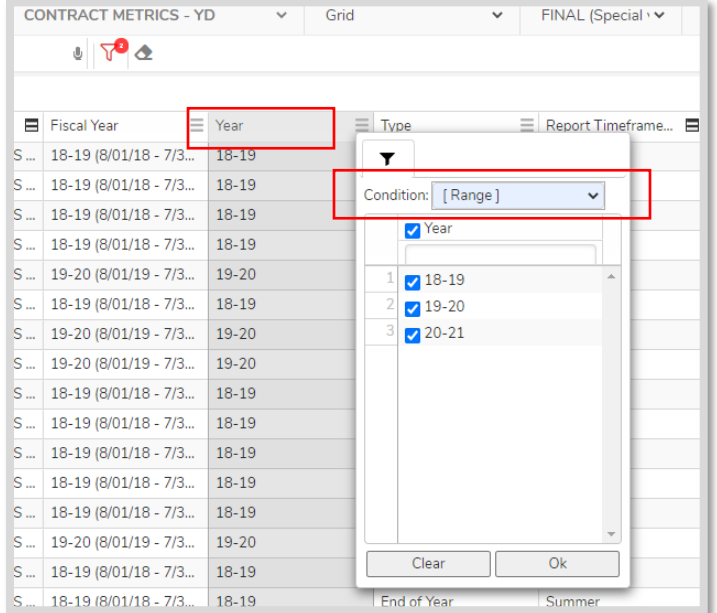

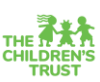

## **The tables below provide a summary description of program participation grids available by initiative.**

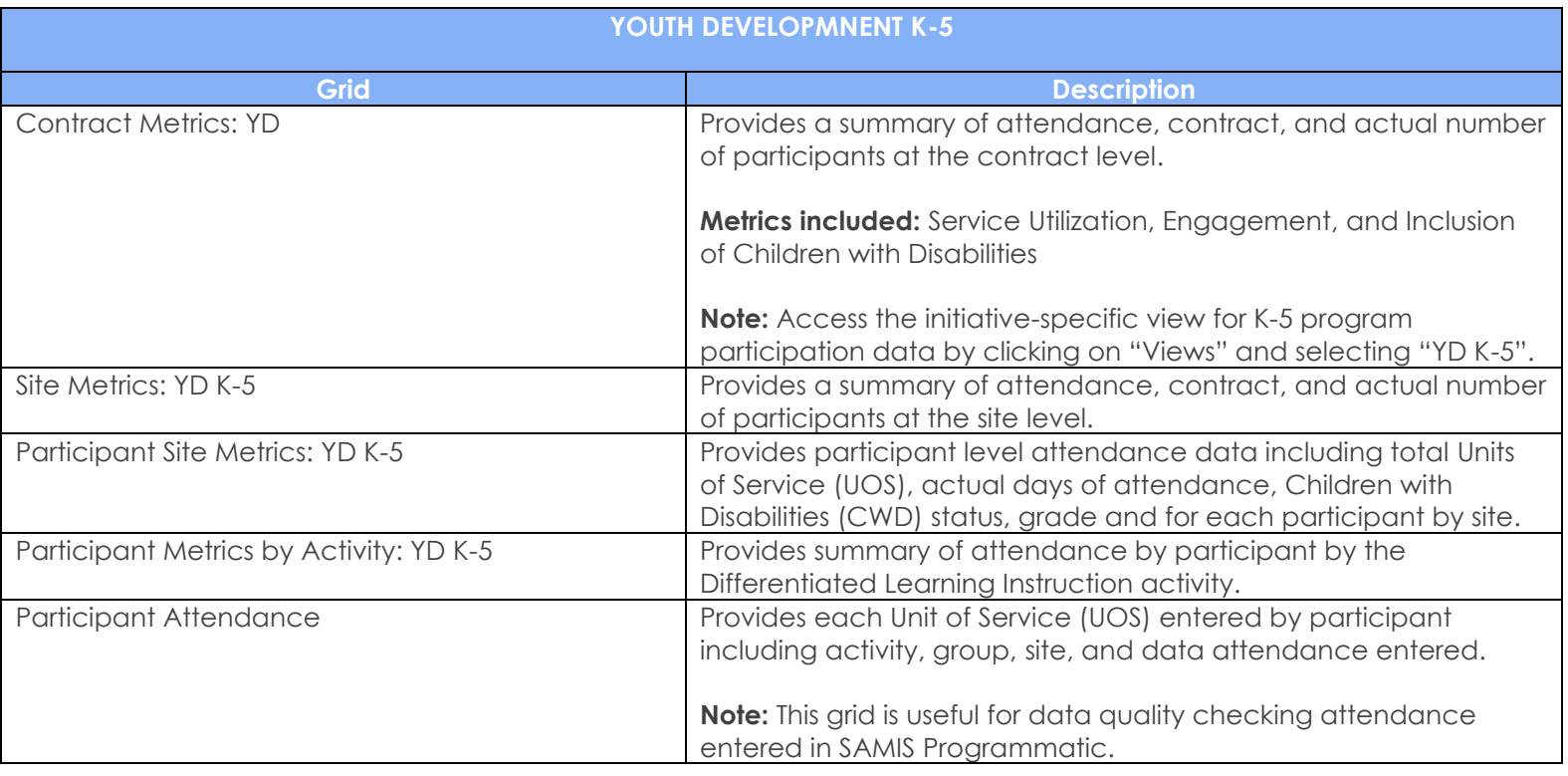

**---Continued Below---**

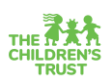

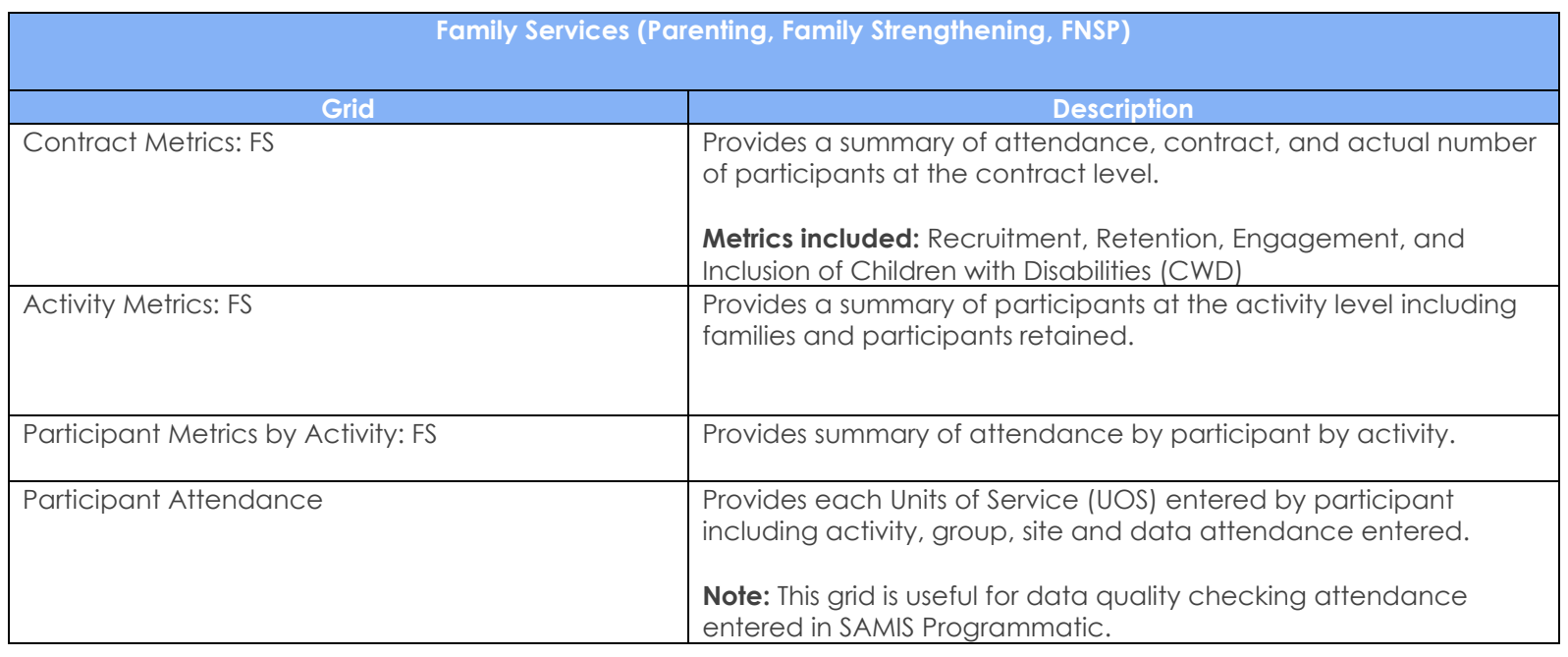

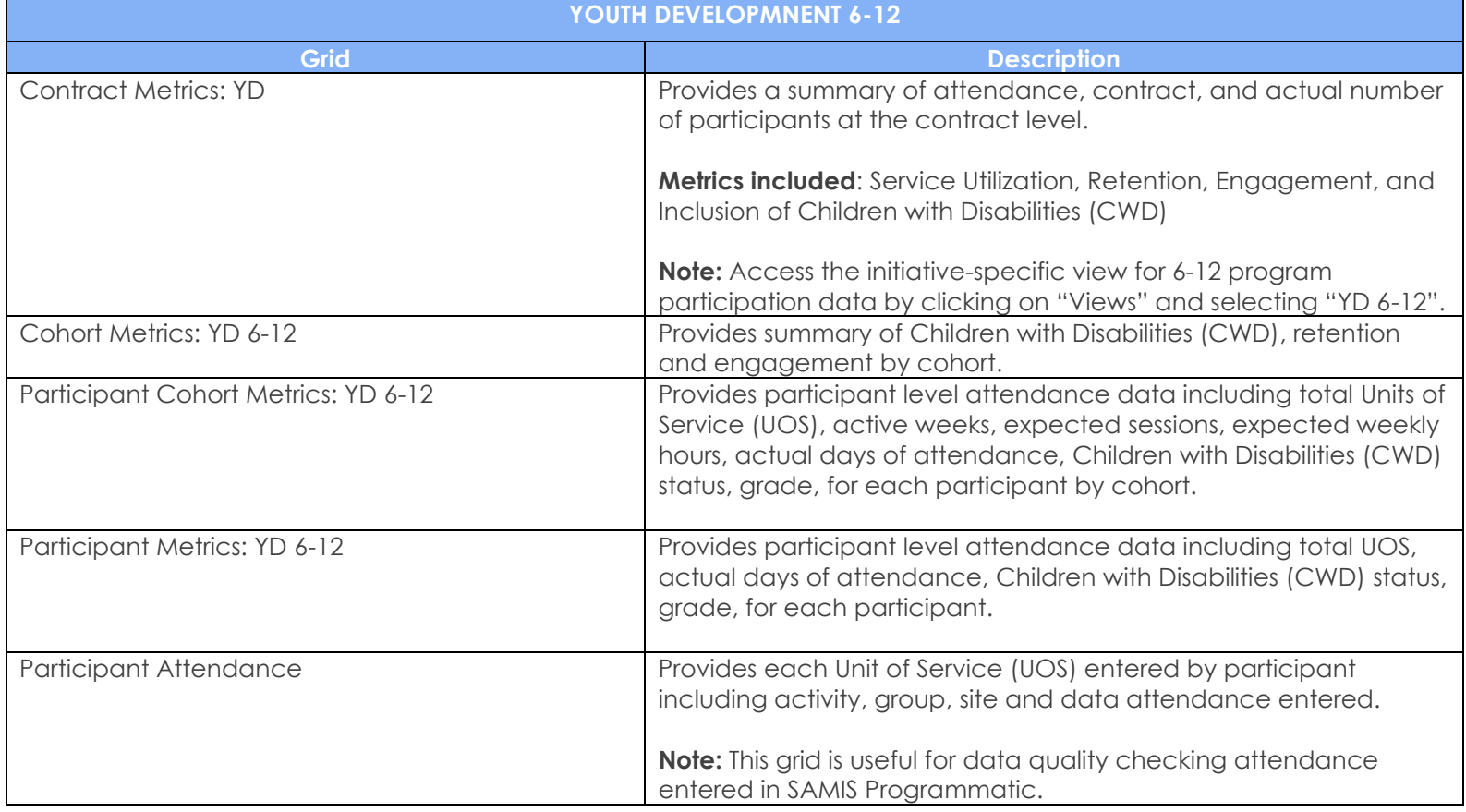

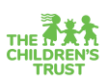